# **Hörbert manual Page 1/7** Page 1/7

## **Congratulations on your new hörbert!**

You now own a high quality audio player made of wood that is ideally suited for use by children and will accompany them for a long time. hörbert offers many advantages to you, too, such as a very long battery life, its simple content transfer software, the volume limiter and much more.

Hint: Please visit our blog to find some suggestions for new contents for your hörbert. http://www.hoerbert.com/blog or maybe you'd like to leave us a note in our guest book?

The entire hörbert team wishes you lots of fun with your hörbert!

### **Contents**

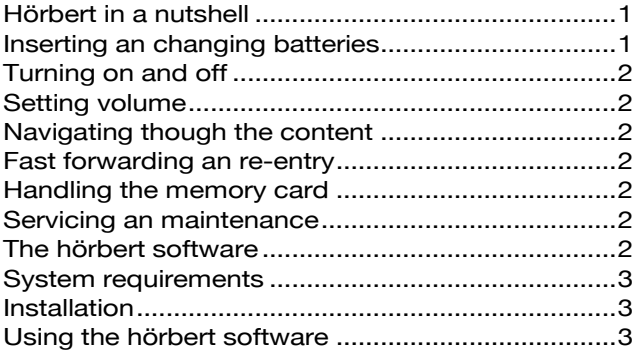

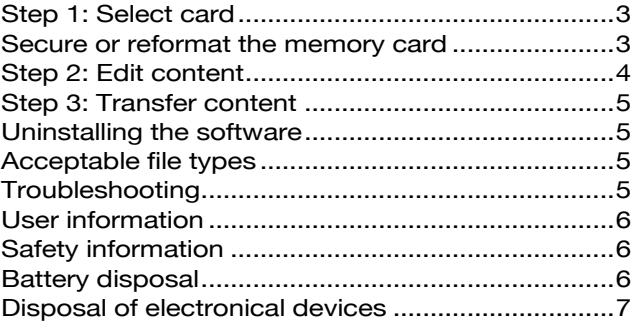

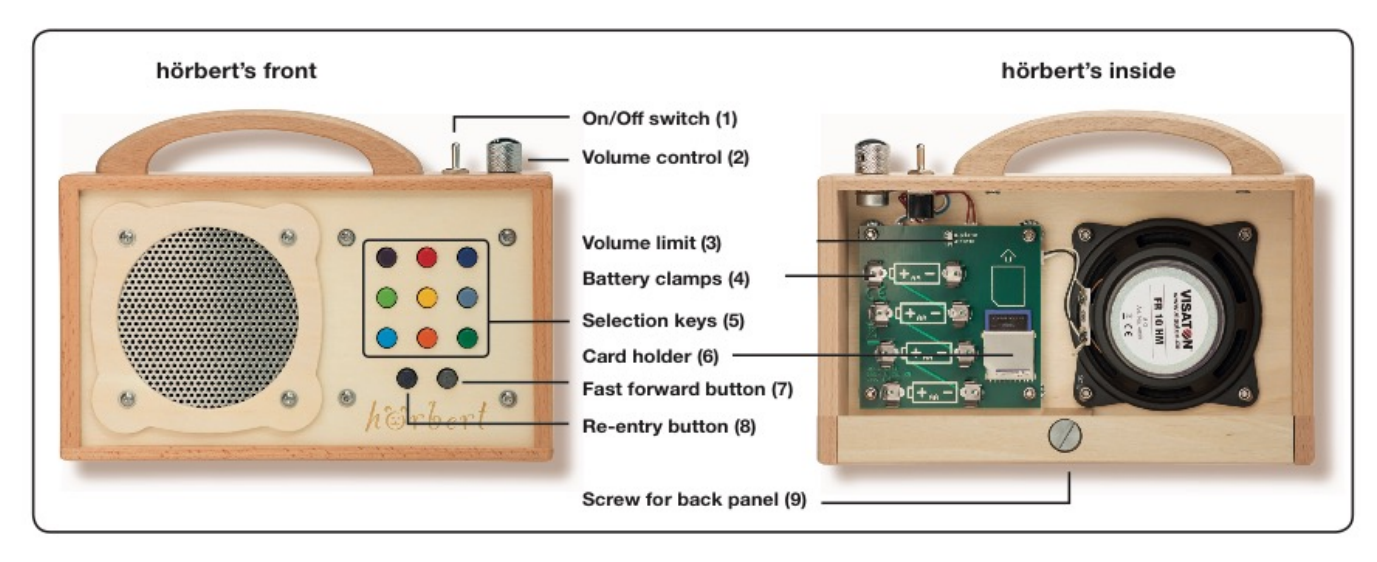

#### Hörbert in a nutshell

hörbert is a device used to play whatever your child likes to hear. It is perfectly designed for use by children, with clear functions for the various control elements.

The coloured buttons allow your child to remember the location of their mu- sic or audio. You'll be amazed how quickly your child navigates confidently through his/her collection of music and stories.

hörbert's content is stored on a memory card onto which an adult records music and audio via computer. The content can be loaded from a computer or audio CDs to hörbert's memory card.

The 4 GB memory card can store 17 hours of music or audio books.

New (rechargeable) batteries provide approx. 45 hours of playing time at average volume. You can increase the

storage volume and extend the playing time by using a larger memory card and batteries with a greater capacity. hörbert does not contain any moving parts, making it less sensitive than portable CD players

#### Inserting an changing batteries

Turn hörbert o before opening the back panel! The on/o switch must be pointing towards the back. Batteries must only be inserted or changed by an adult!

Lay hörbert with the coloured buttons face down. To open hörbert, completely unscrew the back panel (9) in an anticlockwise motion. You can use a coin or similar to do this. Slide the back panel downwards and out. Make sure it doesn't accidentally slide out.

To remove the batteries, pull them vertically up and out of the clamps (4). The batteries sit very firmly so they don't fall out while the device is in use.

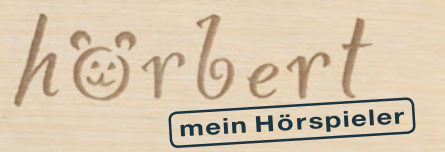

#### **hörbert manual** Page 2/7

**Tip:** Thread a string under a battery to make it easier to pull out without damaging the board, battery or clamps. Insert four AA batteries (1.5 V) or rechargeable batteries (1.2 or 1.5 V) into the clamps, making sure they are facing the right direction!

**Tip:** The printed battery symbols show the right + and – positions. You should hear the batteries click into place. Slide the back panel back and screw it back in,

clockwise. You may wish to use a coin again to help you with the last few turns.

#### Turning on and off

Turn hörbert on by tilting the on/o switch (1) (toggle switch) towards the front. hörbert will play from the start of the track last heard. Turn hörbert o again by tilting the toggle switch in the other direction. hörbert does not switch o automatically; it keeps repeating the tracks which come after the last selection key pressed.

#### Setting volume

Turning the volume control (2) anticlockwise makes hörbert play softer. The volume can never be turned down completely, so you can always hear whether or not hörbert is switched on. Turning the volume control (2) clockwise as far as it goes makes hörbert play at maximum volume. You can limit the maximum volume using a slide switch (3) inside. To do this, set the small slide switch to **"piano"** (limited volume) or **"forte"** (unlimited volume). (Open and close hörbert as per the instructions under "Inserting or changing batteries").

#### Navigating though the content

hörbert's content is organised in so-called "playlists". Each of the nine coloured keys (5) contains a playlist, e.g. an entire music CD or an audio story. To navigate through the music and audio on hörbert, press one of the coloured selection keys (5). hörbert will now play the first track of the playlist stored under this key.

Pressing the same key again makes hörbert jump to the second track in the playlist stored under this key, etc. After the last track, hörbert returns to the rst track of the playlist stored under this key.

#### Fast forwarding an re-entry

Holding down the fast forward button (7) makes hörbert play in fast forward. You can listen in to help you and a certain spot in a track. Pressing the re-entry button (8) jumps back to the beginning of the track currently being played.

Pressing it again will take you to the previous track of the same playlist, etc. Repeat this until you reach the first track of the playlist.

#### Handling the memory card

You'll find hörbert's memory card in the card holder (6). Above it is a printed card symbol showing you which way to pull the card out of the holder. The top edge of the memory card is indented to help you remove it carefully with your thumbnail.

Handle the card and card holder with care, as these parts are very delicate compared to the rest of the device. To insert the memory card, follow the card symbol printed above the card holder (6).

Place the card over the symbol, then slide it carefully down into the holder (6) until you can only see a bit of it in the

The audio player for children. Made of wood. Made in Germany.

slot. (Open and close hörbert as per the instructions under "Inserting or changing batteries").

#### Servicing an maintenance

.

Wood is a natural product, so hörbert's casing may swell and/or become warped if exposed to moisture. Although we counter such problems through the solid construction, you should always keep hörbert dry, and not expose it to extreme cold or heat.

The wooden casing will darken over time. This is also a natural process over which we, as the manufacturer, have no control.

For cleaning, we recommend wiping hörbert with a dry or only very slightly damp cloth. Do not use any detergents, as these can cause severe discolouration, or be absorbed by the wood and then slowly emitted into the environment. hörbert has its own sweat and saliva-proof varnish which protects the wood from dirt and humidity fluctuations. Apart from occasionally replacing batteries and digital content, hörbert requires no further maintenance. We do, however, recommend checking hörbert for damage every so often to ensure there are no injury risks to the children using it.

Most wood damage can be repaired with very ne sandpaper, because, as a material, wood is very "good natured" in this respect.

You can tighten any loose screws yourself using a suitable tool. You can also replace spare parts yourself if you have the necessary handyman skills. For all other instances, you have us. Please contact us if you have any questions or need repairs. We'll find a solution! Our service page contains further information and all contact options: **http://www.hoerbert.com/service** 

#### The hörbert software

The hörbert software is a computer program you need to use to transfer music and audio from your computer or CDs onto hörbert's memory card.

In doing so, the hörbert software acts as a playlist manager, helping you allocate your content to the selection keys (5) quickly and easily. The software can also copy content directly from audio CDs to hörbert's memory card.

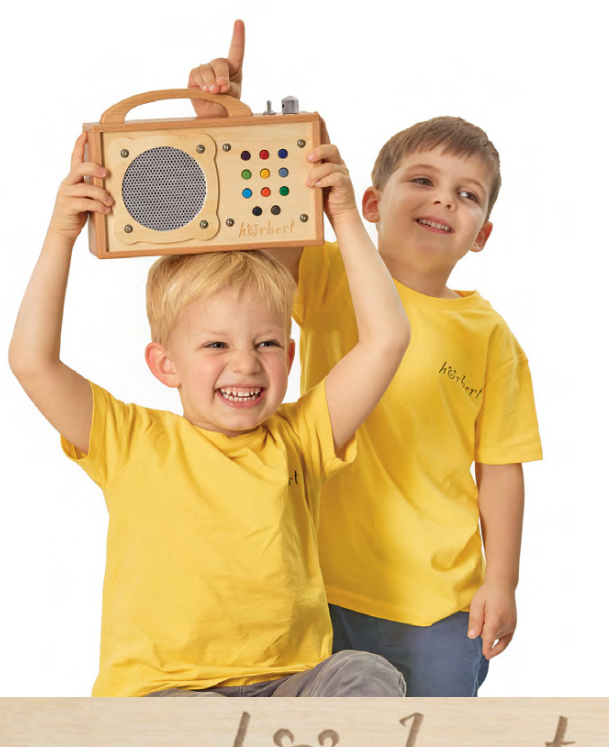

mein Hörspieler

#### **hörbert manual** Page 3/7

# System requirements

• PC or Mac (Intel)

• Operating System: Windows 7 or newer, respectively Mac OS X 10.7 or newer

- SD Card reader, built-in or connected via USB
- Minimum screen resolution of 1024x768 pixels
- At least 2 GB of free hard drive space
- At least 1 GB of RAM

# Installation

Remove hörbert's memory card as described under "Handling the memory card". Insert the card into your computer's SD Card reader. After a few seconds, you will see a new removable device named **HOERBERT4GB**.

# **Using Windows:**

Open the removable device using the Explorer. Start installation by double clicking on **hoerbert.exe**.

# **unter Mac OS X:**

Open the archive **hoerbert.dmg** in the removable device, and start the installation program **install hoerbert.app** contained in it.

The hörbert software will now start installing. Depending on your system, the "Adobe AIR runtime" may be installed at the same time, as it is necessary to run the hörbert software. You may also be asked for an administration password so the hörbert software can be installed on your computer. Simply follow the instructions of the installation program and your operating system.

**Tip:** The installation les for the hörbert software can also be downloaded for free online at:

**http://www.hoerbert.com/service** 

# Using the hörbert software

The hörbert software helps you define the contents and order of 9 playlists. When transferring, the software automatically converts the content into a format which can be played back by hörbert in a particularly battery-saving manner.

Start the hörbert software via the hörbert icon on your desktop, or from the Windows Start menu under "Programs> hörbert-> hörbert"

In Mac OS X you start the hoerbert.app in the folder "Programs> hörbert".

Help for the operation is also available in the software itself, if you click on the Help symbol.

The three simple steps for transferring own files to the SD card are described here:

# Step 1: Select card

If you have multiple removable devices on your computer, select here hörbert's memory card with the name **HOERBERT4GB**. Then click on **2** for the next step

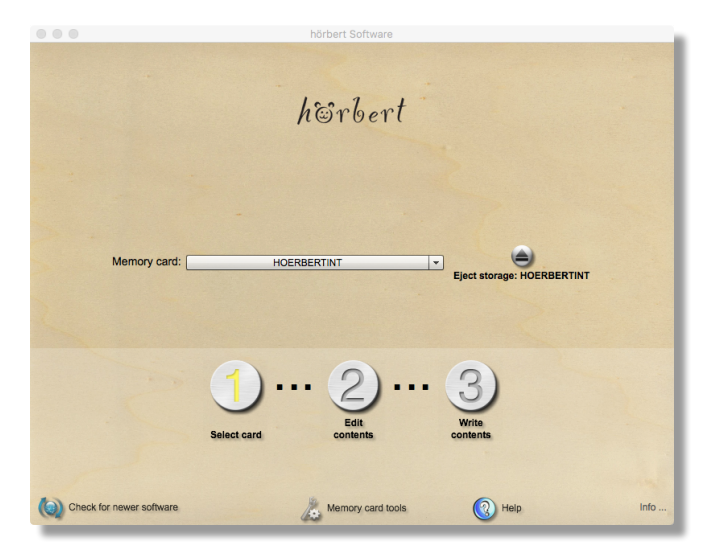

Other functions on this page

**Ejecting memory card** frees the memory card, so you can pull it from the card reader. To prevent data loss, you should never just unplug memory cards without previously pressing "eject".

Clicking on **Check for newer hörbert software** checks if you have the latest version of the software, and you can optionally download a newer version. If you are already using the latest version, you can send us a message, for example, if you suspect an error in the software.

The button **Memory Card Tools** opens a dialogue box in which you can back up the contents of your memory card to your computer. Also, you can go to the dialogue memory card format (completely empty), in order to record anew or to be sure that a newly purchased memory card is in the correct format for hörbert.

#### Secure or reformat the memory card **Create a backup/security copy of the memory card**

To back up the files of the memory card to the computer, select the memory card and click on **Back up to computer**. This opens a file dialogue where you can select a destination for the backup on your computer. While backing up, the folders, music and audio files, as well as the file hoerbert.xml, are copied from your memory card to your computer.

#### **Format memory card**

#### **Caution: Formatting erases the data on a data medium irrevocably! Therefore, make sure that you have not selected a wrong data medium by mistake!**

If you are sure you want to delete all data from the selected media, click **Format Card/Delete**. After another confirmation prompt the formatting is performed. This may take a few minutes.

If you don't want to format or are not sure, click **Cancel**

 $h$ Esr mein Hörspieler

#### **hörbert manual** Page 4/7

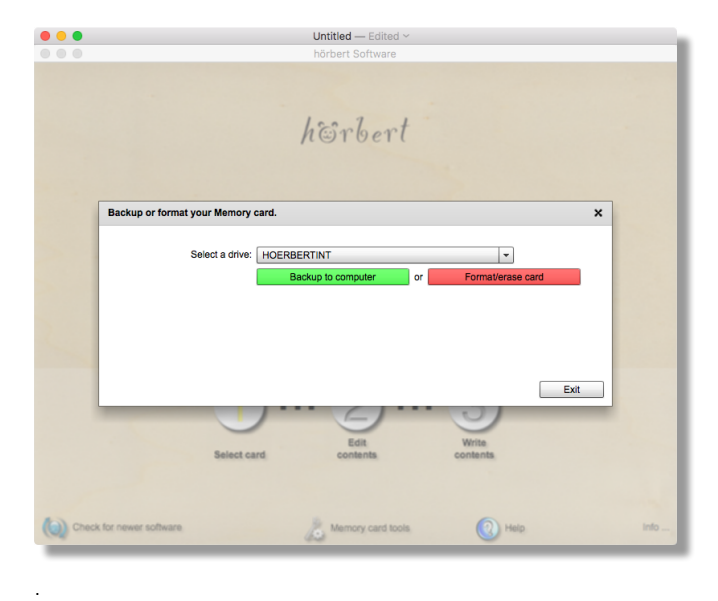

After formatting, the hörbert software will create a new file hoerbert.xml for its own file management. Please confirm the request with YES.

A click on Info... shows you the version number of your hörbert software.

# Step 2: Edit content

**Other functions on this page**

At the top edge, you get the estimated level of how full your memory card is in minutes. The actual fill level cannot be exactly determined for technical reasons before transferring all contents to the memory card.

At the bottom edge of the window, a click on **Find content online** takes you to our website, where you can find more tips for music and content for your hörbert.

The button **Print** opens a new window with a list of all content, as they currently reside on your memory card, including the file path, from which the respective files have been copied to hörbert's memory card. This list can then be printed.

In this window, you can see how many tracks have been deposited behind each of the coloured buttons. Click on one of the coloured keys symbols to open the playlist behind it.

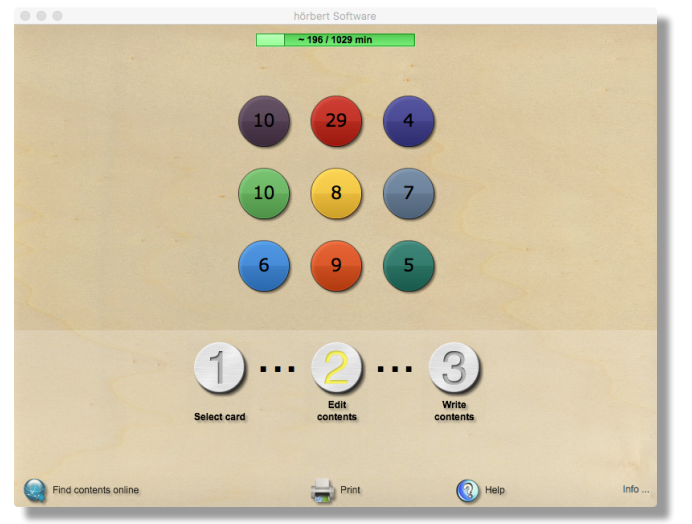

#### **Edit a playlist**

Here you can add or delete files in the selected playlist, or determine the order.

Within the playlist, you can change the order of the tracks with drag-and-drop with your mouse.

When you click a track, it is marked and can be removed from the list with the minus symbol.

With the plus symbol, new tracks can be added to the list. This opens a file window of your operating system, which allows you to search and select files as usual. Alternatively, you can drag files or iTunes tracks into the playlist window with your mouse.

Here you can also select files from audio CDs, if a CD is in your computer's CD drive. Such data will be copied at the same time to a temporary directory on your computer.

#### **You can automatically split very long tracks by**

**checking the box** next to the scissors. Long tracks are divided in quiet places, creating pieces that are at least 3 minutes long. The splitting has the advantage that hörbert can play closer to the last heard position when switching off and on again. If your long tracks do not contain appropriate silent parts, you can also simply split the tracks into 3-minute pieces by clicking next to the scissors until a **red 3** (for approximately 3 minutes long parts) appears.

After editing the playlist, click on the check symbol to proceed to step 3, or to edit a different playlist. The memory card is at this time **not yet** changed.

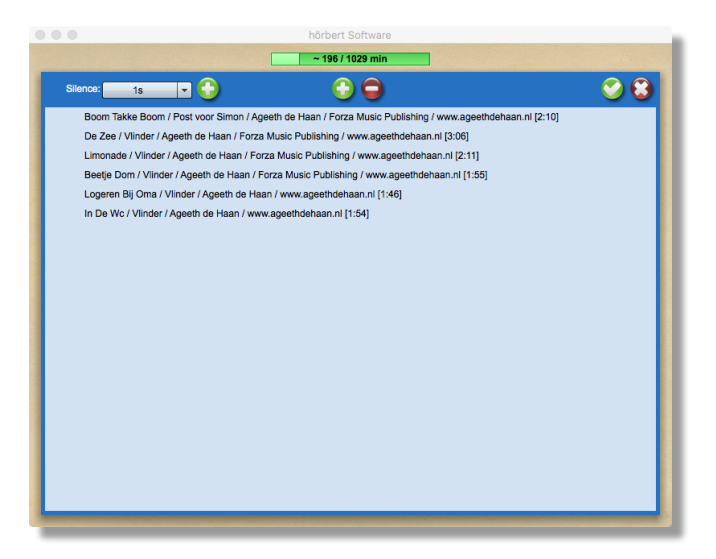

#### **Other functions on this page**

You can **preview tracks** by highlighting a track and then pressing the spacebar. This feature is limited to short tracks in mp3 or wav format for technical reasons.

**Insert Silence:** If you want to insert a longer pause between tracks, select the duration and click on the + symbol. This silence is added to the playlist, which you can move up or down with your mouse, like with other files.

**Tip**: If you place hörbert next to a child's bed with lullaby music, add a long silence after it, so that you have enough time later to turn hörbert off, after the child has fallen asleep.

hôrb mein Hörspieler

#### **hörbert manual** Page 5/7

#### Step 3: Transfer content

Once you have assigned all the buttons in step 2, the software copies all the data to the memory card in step 3. Hereby, are the data prepared for hörbert and transferred to the SD card.

This process takes a lot of time, depending on the number of tracks to be copied, but can also take place without your supervision.

Only at the beginning of the transfer will your permission be sought to overwrite the memory card. Afterwards, you will be shown that you can now unplug the memory card.

IMPORTANT: Never disconnect the memory card from the computer during a transfer, and remove it after the transfer only when the disk has been properly "ejected". Noncompliance can leave erroneous data on the card, which hörbert cannot play.

Never delete the file hoerbert.xml from the memory card, because it is needed and managed by the hörbert software.

#### **Done!**

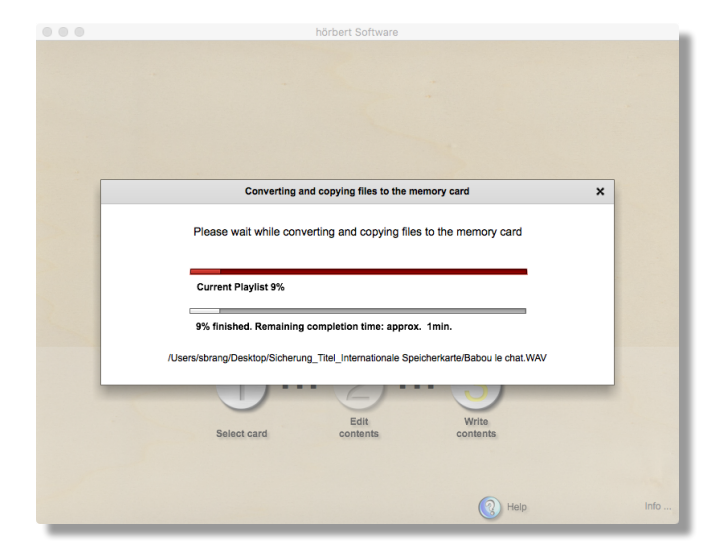

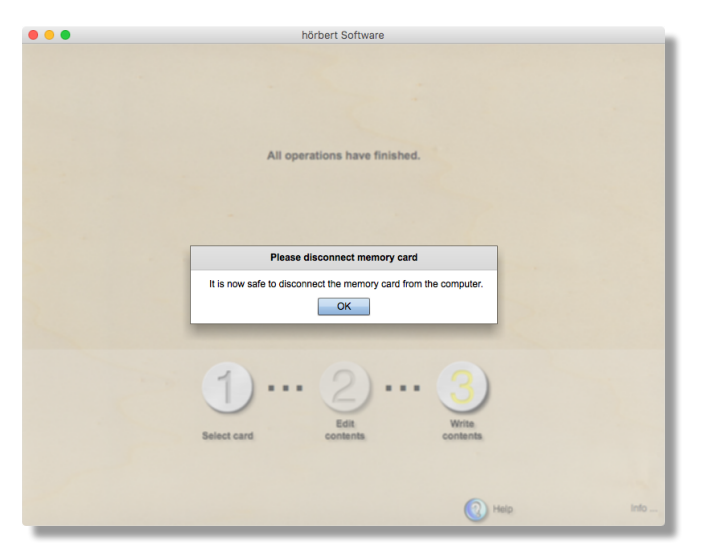

**Impoertant:** After transferring, do not delete the original files from your computer, since they cannot be restored from the files copied to hörbert.

#### Uninstalling the software

If you no longer need the hörbert software, you can uninstall it like any other program in Windows through the Control Panel. In Mac OS X, you only have to delete the directory hörbert from the programs folder. We recommend that you do not uninstall the Adobe AIR Runtime, as it may have been on your computer before the installation of the hörbert software and/or is still used by

other programs. Such programs would then suddenly stop working.

#### Acceptable file types

The hörbert software can read many file formats on your computer and transfer them to hörbert's memory card. However, no Files can be transferred which are copyprotected by DRM (Digital Rights Management).

The main accepted file types are: .mp3, .mp3, .m4a, .aiff, .aif, .wav, .cda, .cdda

#### Troubleshooting **Can't hear anything?**

.

Please check the following:

- Is hörbert switched on?
- Is the volume set too low?
- Is the memory card sitting correctly?
- Have the batteries been inserted?
- Have all the batteries been put in the right way?
- Are the batteries fully charged?

• Do all the battery clamps touch the metal battery terminals? If not: Adjust them slightly. This may be necessary after a very heavy impact.

• Does the memory card contain data? This can be checked using the Explorer (Windows) or Finder (Mac OS X). The les on the card can also be played on the computer as a test. Alternatively: Transfer all contents again by using the hörbert software.

• Has the memory card been formatted? The memory card must be formatted with a FAT32 le system.

• Was the hörbert software used to transfer contents to the memory card? Simply copying les to the memory card is not enough.

#### **hörbert's sound getting soft and crackly?**

• Insert four new or recharged batteries.

#### **Problem still not solved?**

Further, up-to-date information and solutions can be found in our FAQ at our service page:

## **http://www.hoerbert.com/service**

The site also contains our contact information. Please report any hörbert problems to us if you can't fix it yourself.

 $h$  $C$  $r$ mein Hörspieler

#### **hörbert manual** Page 6/7

#### User information

• Turn hörbert off after use and before opening it.

• Do not expose hörbert to direct sunlight or other heat sources.

• Do not let any liquids get inside the device.

• To clean hörbert, simply wipe it with a dry or slightly damp cloth. Do not use any detergents.

• Keep this instruction manual for later reference

#### Safety information

• Only use 1.5V AA/LR06 batteries.

• Only use batteries/rechargeable batteries of the type required or of an equivalent type.

- Never recharge non-rechargeable batteries!
- Never use corroded or damaged batteries or rechargeable batteries!

• Never charge corroded or damaged rechargeable batteries!

• Never throw batteries, rechargeable batteries or the device into open fire.

• Rechargeable batteries may only be charged under adult supervision!

• Rechargeable batteries should not be charged in the device, and must be removed beforehand!

• Never use different types of batteries at the same time!

- Never use fresh and used batteries at the same time!
- Always replace all batteries at the same time!

• When removing batteries, make sure you don't damage the batteries or the printed circuit board underneath!

• When inserting batteries, make sure the poles are positioned correctly! Note the + and – pole symbols!

• Remove empty batteries immediately. Also remove them if the device is not going to be used for an extended period of time.

• Never bridge the gap between the batteries' connection terminals, and don't connect these terminals to other metallic parts!

**Disregarding the safety information can cause significant damage to the device and its surroundings. It can also pose an injury and fire risk!**

#### Battery disposal **Don't put batteries in the household rubbish!**

To avoid environmental and health problems caused by hazardous substances, batteries must not be disposed of with household waste. As an end user, you are legally obliged to return used batteries. You can return old batteries, which we have included or continue to include in our range as new batteries, free of charge to our dispatch

centre (dispatch address). The costs for disposal of the batteries are included in the purchase price. Returning the batteries in person incurs no charge. If you

choose to return them by post, you pay the postage costs. Alternatively, you can return empty batteries to all retail collection points free of charge.

Symbols shown on the batteries have the following meanings:

> The symbol of the crossed-out rubbish bin means the batteries should not be put in the household rubbish.

Pb = Battery contains more than 0.004 mass percent lead

Cd = Battery contains more than 0.002 mass percent cadmium

Hg = Battery contains more than 0.0005 mass percent mercury

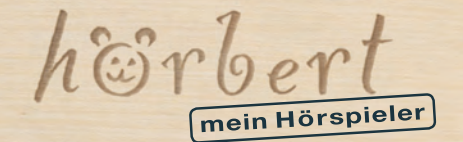

#### **hörbert manual** Page 7/7

#### Disposal of electronical devices

Electronic devices do not go in the household rubbish!

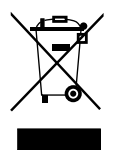

Devices marked with this symbol must not be disposed of with the household waste. Our WEEE registration number is: DE99310248

You are legally obliged to return old equipment to be reused or recycled. After usage, you can return them to our sales centre, a municipal collection point, or even at the shop yourself.

You can return used hörberts to: WINZKI GmbH & Co. KG, Benzstr. 2, 72636 Frickenhausen, Germany

This option is limited to old devices which we sell or have sold in our range, and to the quantity which end users generally dispose of.

Returning the device in person incurs no charge. If you choose to return it by post, you pay the postage costs. For further information on recycling, please contact the competent authority.

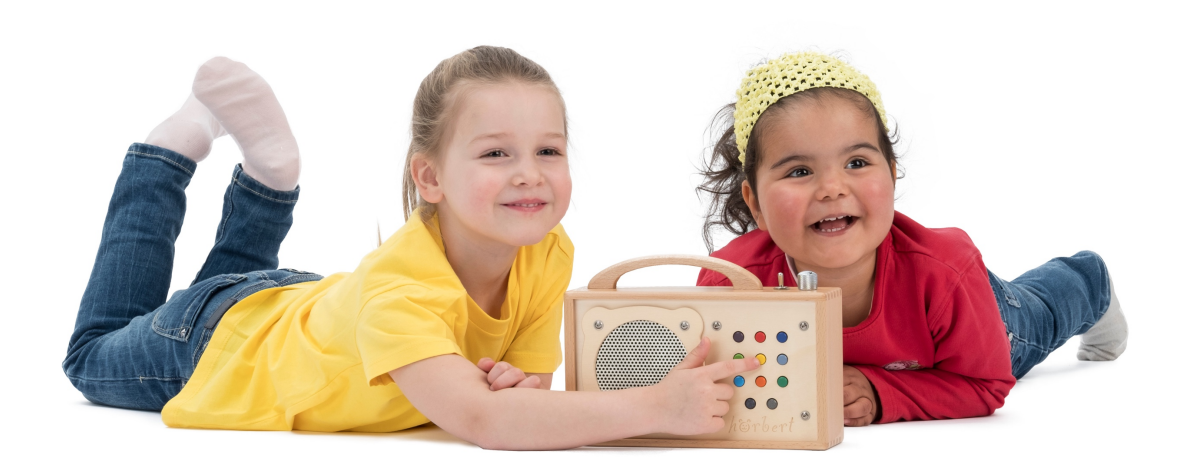

**WINZKI** hörbert is a product of WINZKI GmbH & Co. KG · Benzstr. 2 · 72636 Frickenhausen · Germany · www.hoerbert.com

horb mein Hörspieler